*Folgende Punkte müssen vom Kunden selbst überprüft werden.*

*Sollten wir nach Durchführung dieser Punkte den Fehler beseitigt haben, wird eine Pauschale von EUR 30,- exkl. USt. verrechnet.*

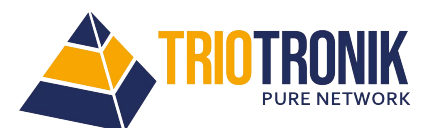

TRIOTRONIK Computer und Netzwerktechnik GmbH Energiestrasse 10 A-8160 Preding bei Weiz www.triotronik.com office@triotronik.com

Tel.: +43 3172 42299-0 Fax: +43317242299-11

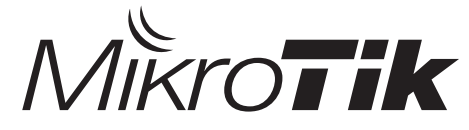

## *• Softwareupgrade:*

Neueste (stable upgrade package) Softwareversion downloaden Paket mittels Winbox, Webinterface oder FTP übertragen Routerboard neu starten und Softwareversion prüfen

### *• Factory Reset:*

Reset-Knopf / Reset-Kontakte gedrückt halten und Stromversorgung herstellen (bis LED blinkt)

### *• Netinstall:*

Routerboard auf ether1 (bzw. Port mit "Boot" Label) an den Rechner schließen und statische IP Adresse konfigurieren Netinstall Software starten, Paketquelle auswählen und Boot Server unter "Net booting aktivieren" (IP Adresse im selben Subnetz wie PC) Reset-Knopf / Reset Kontakte auf dem Routerboard gedrückt halten, Stromversorgung herstellen (bis LED nicht mehr blinkt) In der NetInstall Software das Routerboard auswählen und Softwarepaket in der Paketliste auswählen (Upgrade Paket)

### *• Serieller Zugang:*

Wenn vorhanden auf die Serielle Schnittstelle verbinden (115200bps) und Screenshot an Triotronik Technik senden.

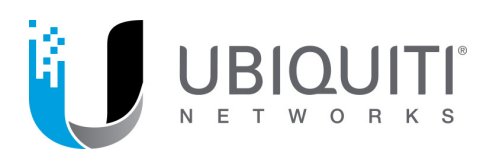

### *• Factory Reset:*

Reset über Webinterface (wenn erreichbar) oder Reset Knopf (halten bis alle LEDs aufleuchten)

### *• Softwareupgrade:*

Neueste Firmware von http://www.ubnt.com/download downloaden Über Webinterface installieren

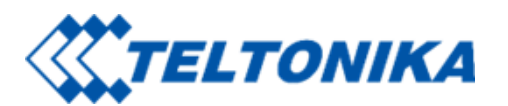

- *• Factory Reset:* Reset nach Anleitung durchführen
- *• Softwareupgrade:*

Neueste Software laut Anleitung downloaden und installieren

Software und alle Anleitungen sind im Wiki unter folgendem Link zu finden: https://wiki.teltonika-networks.com/view/Main\_Page

# Sonstige Hersteller:

### *• Factory Reset:*

Reset nach Anleitung durchführen

*• Softwareupgrade:* Neueste Software laut Anleitung downloaden und installieren